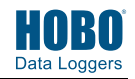

**1**  $\bullet$  Download on the  $\bullet$  Serifon Bownload HOBOmobile®<br> **1** Coogle Play to your phone or tablet

to your phone or tablet.

- **2** Open HOBOmobile. Enable Bluetooth® in your device settings if prompted.
- **3** Firmly press the magnetic HOBO button near the center of the logger to wake it up. Both LEDs on the logger will blink once when it wakes up. Tap the HOBOs icon (on Android™ devices) or tap the Devices icon and then tap Loggers at the top of the screen (on Apple® devices). Tap the logger in the list to connect to it. If the logger does not appear in the list, make sure the logger is within range of your device.

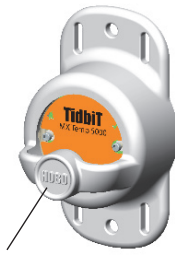

Firmly press this button for 1 second to wake up the logger

**4** Once connected, tap Configure to set up the logger. Choose the logger settings.

Note that the default Bluetooth setting for the logger is Bluetooth Always On, which means it will "advertise" or regularly send out a Bluetooth signal for the phone or tablet to find via HOBOmobile. This setting uses battery power. You can change this to one of the following power saving modes:

• Bluetooth Always Off. The logger will only advertise when you press the HOBO button on the protective logger boot to wake it up.

21539-D MAN-MX2203-MX2204-QSG

• Bluetooth Off Water Detect. The logger will only advertise when it is out of water. When it is in water, the Bluetooth signal is automatically disabled.

Tap Start in the upper right corner of the Configure screen after you have selected all the settings. The logger will begin logging data based on the settings you selected. If you configured the logger to start or stop logging with the On Button Push option, press the HOBO button for 3 seconds (logger LEDs will blink 4 times).

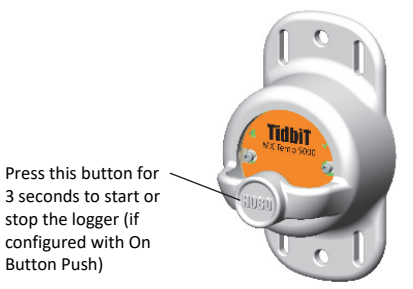

**5** Deploy the logger to the location where you will be monitoring<br>  $\overline{5}$  the conditions  $\overline{5}$  the disclosured as idelication is the following the conditions. Follow the deployment guidelines in the full product manual at www.onsetcomp.com/manuals/mx2203 mx2204.

**6** To download data from the logger:

- a. Open HOBOmobile.
- b. If the logger was configured with Bluetooth Always On, continue to step c.

If the logger was configured with Bluetooth Always Off, press the HOBO button on the logger for 1 second to wake it up.

If the logger was configured with Bluetooth Off Water Detect and it is deployed in water, remove it from the water.

- c. Tap the HOBOs icon in HOBOmobile and tap the logger to connect to it.
- d. Once connected, tap Readout. The data from the logger is saved to your device. Tap the Data Files icon and then tap the mini-graph to view a larger version of the graph or to share the file.

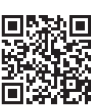

For more information on using the logger and HOBOmobile, scan the code at left or go to www.onsetcomp.com/manuals/mx2203-mx2204.

 **WARNING:** Do not cut open, incinerate, heat above 85°C (185°F), or recharge the lithium battery. The battery may explode if the logger is exposed to extreme heat or conditions that could damage or destroy the battery case. Do not dispose of the logger or battery in fire. Do not expose the contents of the battery to water. Dispose of the battery according to local regulations for lithium batteries.

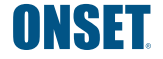

1-800-LOGGERS (564-4377) • 508-759-9500 www.onsetcomp.com/support/contact

This product has been manufactured by Onset Computer Corporation and in compliance with Onset's ISO 9001:2015 Quality Management System.

Patent #: 8,860,569 21539-D MAN-MX2203-MX2204-QSG

<sup>© 2017–2019</sup> Onset Computer Corporation. All rights reserved. Onset, HOBO, TIdbiT, and HOBOmobile are registered trademarks of Onset Computer Corporation. Apple is a registered trademark and App Store is a service mark of Apple Inc.<br>Android and Google Play are trademarks of Google LLC. Bluetooth is a registered trademark of Bluetooth trademarks are the property of their respective companies.